# **Release Notes for DrayTek Vigor 2832 (UK/Ireland)**

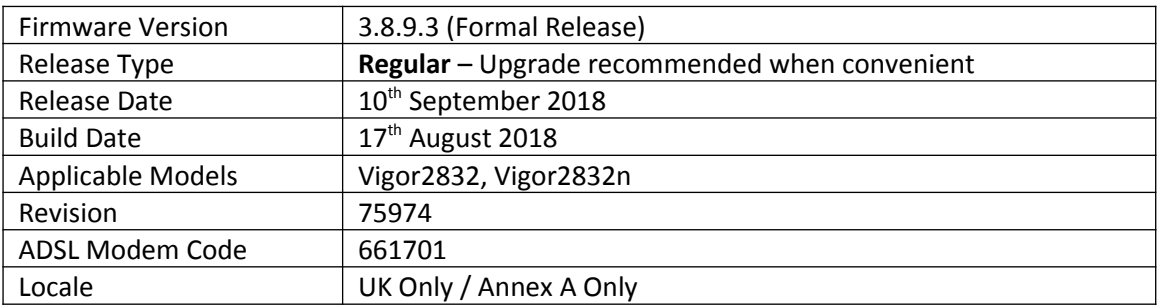

# **New Features**

1. SNMP monitoring clients can now read out the CPU load and memory usage percentages as part of the router and firmware details in the sysDescr.0 (OID 1.3.6.1.2.1.1.1) value

## **Improvements**

- 1. Disabling a port redirection from the summary view ([NAT] > [Port Redirection]) rather than the profile entry itself did not disable the port forwarding entry
- 2. NAT loopback could not operate with port forwards configured using ports 768 to 1023

#### **Known Issues**

#### **Firmware File Types**

The ZIP file contains the firmware with two different file extensions, .ALL and .RST. The firmware is identical but the RST file contains factory default settings. If you install the ALL file, your router will retain all existing settings. If you use the RST file, all settings will be wiped from your router.

## **Upgrade Instructions**

It is recommended that you take a configuration backup prior to upgrading the firmware. This can be done from the router's system maintenance menu.

To upgrade firmware, select *'firmware upgrade'* from the router's system maintenance menu and select the correct file. Ensure that you select the ALL file unless you want to wipe out your router's settings back to factory default.

**Firewall System Maintenance System Status Login Page Greeting Configuration Backup Firmware Upgrade Modem Code Upgrade Activation** 

#### **Manual Upgrade**

 If you cannot access the router's menu, you can put the router into 'TFTP' mode by holding the RESET whilst turning the unit on and then use the Firmware Utility. That will enable TFTP mode. TFTP mode is indicated by all LEDs flashing. This mode will also be automatically enabled by the router if there is a firmware/settings abnormality. Upgrading from the web interface is easier and recommended – this manual mode is only needed if the web interface is inaccessible.

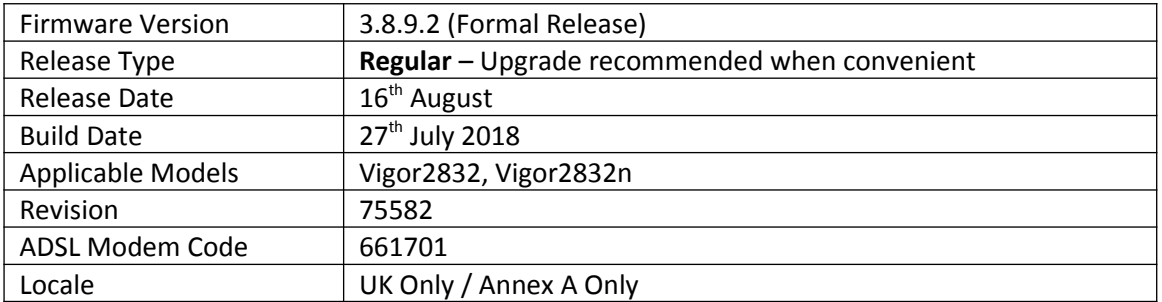

(None)

### **Improvements**

- 1. Quality of Service did not display WAN1's ADSL sync speeds in f/w 3.8.9 & 3.8.9.1
- 2. Improved interoperability with Hotspot Web Portal and Facebook authentication service
- 3. USB Thermometer was not detected in some configurations
- 4. Web interface could not be accessed via HTTPS from some network environments

#### **Known Issues**

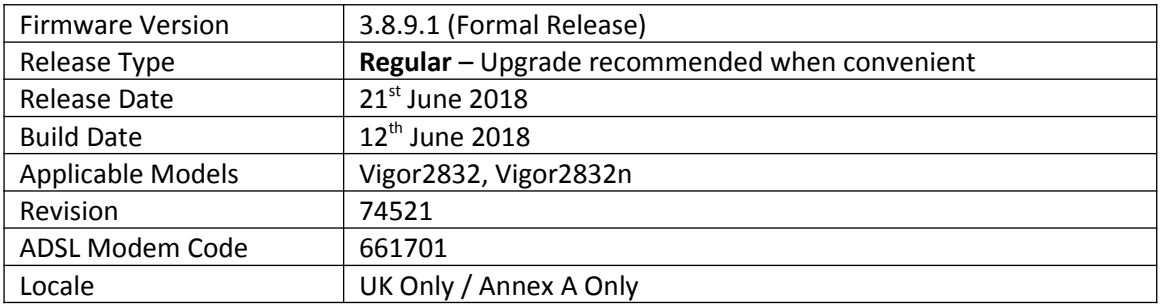

# **Security Advisory**

1. Check your DNS and DHCP settings on your router. **[https://www.draytek.co.uk/support/security-advisories/kb-advisory-csrf-and-dns-dhcp](https://www.draytek.co.uk/support/security-advisories/kb-advisory-csrf-and-dns-dhcp-web-attacks)[web-attacks](https://www.draytek.co.uk/support/security-advisories/kb-advisory-csrf-and-dns-dhcp-web-attacks)**

If you have a router supporting multiple LAN subnets, check settings for each subnet. Your DNS settings should be either blank, set to the correct DNS server addresses from your ISP or DNS server addresses of a server which you have deliberately set (e.g. Google 8.8.8.8). A known rogue DNS server is 38.134.121.95 - if you see that, your router has been changed.

# **New Features**

- 1. Firewall Filter rules can now be linked to specified LAN and WAN interfaces by selecting a Direction then clicking Advanced and selecting the interfaces that the Filter rule will affect
- 2. Support DrayOS IKEv1 IPsec XAuth as a VPN protocol for Remote Dial-In User VPN tunnels
- 3. Support for EAP Tunnelled Transport Layer Security (EAP\_TTLS) security method added to [Applications] > [Local 802.1X General Setup]
- 4. Configuration backup / restore is now available for Remote Dial-In User and LAN-to-LAN
- 5. Larger certificate files now supported in [Certificate Management] > [Local Certificate] making it possible to include additional certificates required to complete a certificate chain
- 6. Wireless Pre-Shared Key can now be viewed when logged into the router's admin account. Click on the "\*\*\*\*" text to reveal the password currently in use
- 7. LAN ports, Wireless LAN button and Factory Reset button can now be enabled or disabled from [System Maintenance] > [Panel Control]

# **Improvements**

- 1. Fixed the App Enforcement profile issue in 3.8.9 firmware
- 2. Fixed the Web UI Issue if Bandwidth Limit and Data Flow Monitor were enabled in 3.8.9 firmware
- 3. Factory Default configuration now enables WAN2 port instead of operating as LAN5 port
- 4. Support for VigorACS 2 version 2.3.0
- 5. Layout of [WAN] > [Internet Access] > [Details Page] improved to group essential settings in the left pane, with additional / advanced options grouped in the right pane
- 6. Subnet Mask settings in the web interface now use a drop-down box for selection
- 7. The number of characters allowed in a text box, such as a username or password field, is now displayed in the web interface when no text is entered in that text box
- 8. Layout of [VPN and Remote Access] > [Connection Management] improved with separate tabs for active LAN-to-LAN and Remote Dial-In User VPN tunnels
- 9. Layout of [Bandwidth Management] > [Quality of Service] improved, WAN1 Bandwidth is now configured manually
- 10. Schedule entries are now selected from a drop-down box which displays each schedule entry number and configured Comment fields
- 11. DoS Defence moved to [Firewall] > [Defence Setup]
- 12. Anti-Spoofing Defence settings for IP and ARP spoofing added to [Firewall] > [Defence Setup]
- 13. Certificate import can now be performed via CLI using "mngt cert\_import" command via URL
- 14. Removed deprecated CLI commands "ip dmz" and "ip aux [Join to NAT pool]"
- 15. Added "IPv6 Address Random Allocation" option for DHCPv6 Server settings
- 16. IKEv2 LAN to LAN VPN tunnels can specify these new Proposal options:
	- a. Diffie-Hellman (DH) Group 19 (256-bit Elliptic Curve)
	- b. Diffie-Hellman (DH) Group 20 (384-bit Elliptic Curve)
	- c. Diffie-Hellman (DH) Group 21 (512-bit Elliptic Curve)
- 17. When upgrading firmware, selecting a firmware file and clicking the "Preview" button will display details of the firmware selected
- 18. Improved load balancing algorithm for VoIP STUN and SIP connections will now remain on the same WAN interface by default
- 19. Session timeout values for SSH and Telnet can now be adjusted with "mngt telnettimeout/sshtimeout" CLI commands
- 20. Improved interoperability of the DHCP Relay function with Windows Server's DHCP server
- 21. DHCP Relay did not work with Remote Dial-In User VPN tunnels
- 22. The Domain Name "ddns.net" could not be selected when using No-IP.com Dynamic DNS
- 23. Added support for EntryDDNS Dynamic DNS provider
- 24. Multiple objects can now be selected configuring an object group
- 25. Added "Next" and "Previous" links on each object profile editing page
- 26. DHCP Broadcast packets from LAN clients could incorrectly be sent out through the WAN2 interface in some circumstances, affecting WAN2 connections using DHCP for IP allocation
- 27. Auto VoIP QoS is now applied to routed LAN subnets and VPN tunnels
- 28. Restart is no longer required for changes to [Applications] > [RADIUS/TACACS+] > [Internal Server] when enabling/disabling Internal Radius Server or modifying the Authentication List
- 29. Added switching between viewing All Users and Online Users view in [User Management] > [User Online Status] by clicking on the text in the upper right
- 30. Bind IP to MAC was incorrectly limited to 300 entries instead of 1024
- 31. Increased Hotspot Web Portal profile Terms and Conditions Content field length to 1360 characters
- 32. Added "TLS\_ECDHE\_RSA\_WITH\_AES\_256\_GCM\_SHA384" cipher for SSL VPN
- 33. Added IGMP v3 Source-list support
- 34. Support WAN DHCP option 121 for adding new static route
- 35. Resolved display issue in [NAT] > [Port Redirection] when configuring Service Name
- 36. With LAN1 and LAN2 subnets enabled and LAN3 / LAN4 subnets disabled, the [LAN] > [General Setup] page could incorrectly show that LAN3 / LAN4 were enabled
- 37. RIPng protocol could not be enabled for LAN2's [IPv6] > [Advanced Setting]
- 38. Valid configuration settings for LAN2's [IPv6] > [Advanced Setting] Router Advertisement Configuration could not be saved due to a validation error

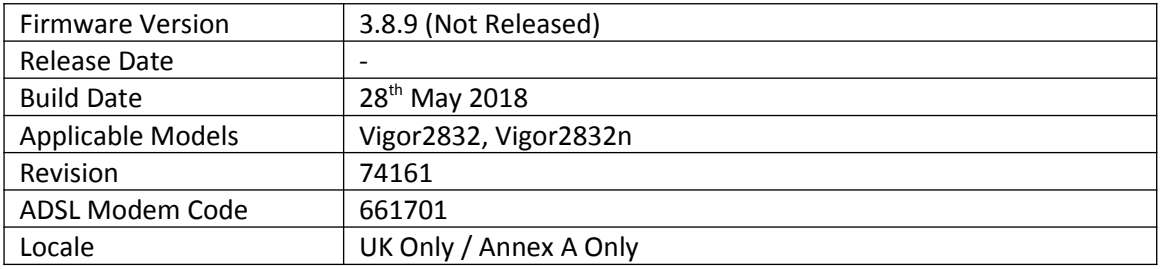

# **Security Advisory**

1. Check your DNS and DHCP settings on your router. **[https://www.draytek.co.uk/support/security-advisories/kb-advisory-csrf-and-dns-dhcp](https://www.draytek.co.uk/support/security-advisories/kb-advisory-csrf-and-dns-dhcp-web-attacks)[web-attacks](https://www.draytek.co.uk/support/security-advisories/kb-advisory-csrf-and-dns-dhcp-web-attacks)**

If you have a router supporting multiple LAN subnets, check settings for each subnet. Your DNS settings should be either blank, set to the correct DNS server addresses from your ISP or DNS server addresses of a server which you have deliberately set (e.g. Google 8.8.8.8). A known rogue DNS server is 38.134.121.95 - if you see that, your router has been changed.

# **New Features**

(See Firmware 3.8.9.1)

#### **Improvements**

(See Firmware 3.8.9.1)

#### **Known Issues**

1. The router cannot be managed from the Web UI if Bandwidth Limit is enabled on the router. This will be corrected in the next firmware release.

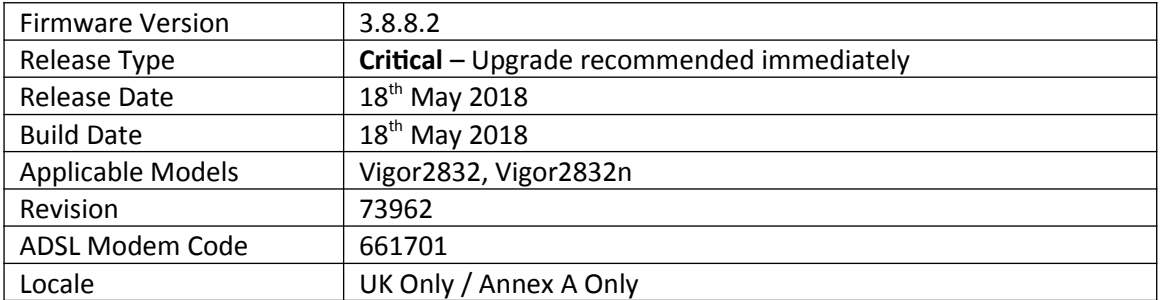

None

#### **Improvements**

**1.** This firmware includes improvements to harden the web interface against attacks. We have become aware of specific attacks against router, including DrayTek models where hackers have altered specific settings relating to your DNS servers and DHCP settings. You should urgently check those settings on your router. If they appear to have been tampered with, correct them and change your admin password and for any other config anomalies. Restore a config backup if you have one (from prior to the attack). We continue to investigate this issue but the first priority was to issue updated firmware

#### **Known Issues**

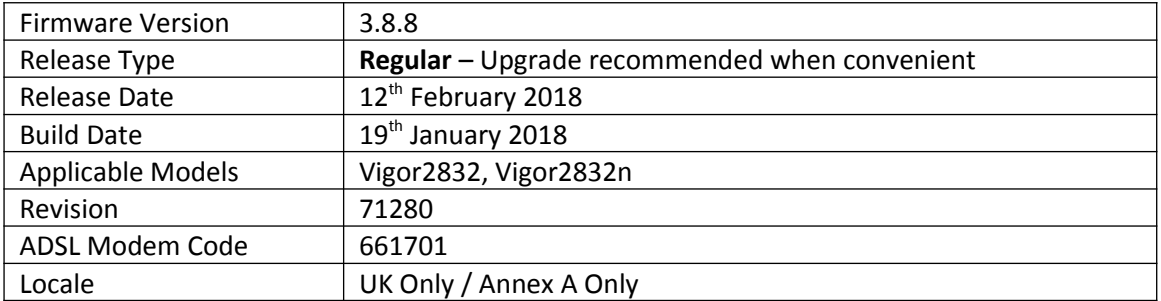

(None)

## **Improvement**

- 1. Improvements to [CSM] > [Web Content Filter Profile] / [URL Content Filter Profile] > [App Enforcement Profile] / [DNS Filter] menus
- 2. Firmware could only be upgraded through Firmware Upgrade Utility 3.6.6 when router was manually put into TFTP mode
- 3. Resolved an issue that could cause Bind IP to MAC to operate incorrectly in some configurations

#### **Known Issues**

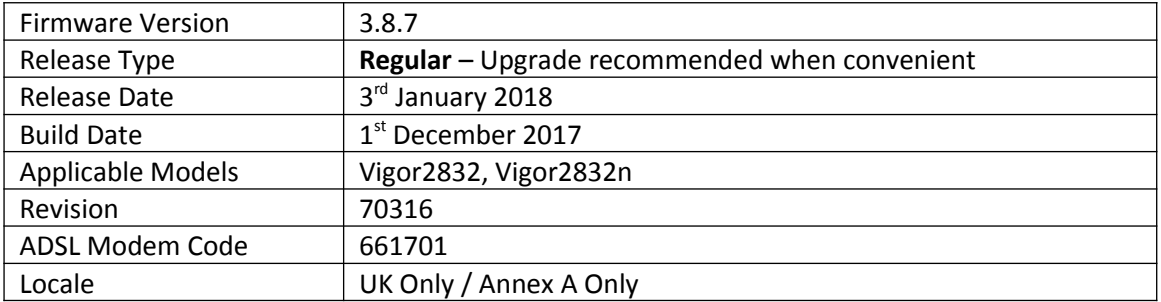

- **1.** Supported LAN subnet size increased to 1023 IP addresses per subnet (/22)
- **2.** Support for IPsec IKEv2 for LAN to LAN tunnels and Remote Dial-in User VPN clients that support Pre-Shared-Key authentication

**3.** EAPOL Key Retry Enable/Disable setting added to [Wireless LAN (2.4GHz/5GHz)] > [Security] Disabling this setting can prevent WPA2 Key Reinstallation Attack (KRACK) attack vectors, for more details please read this security advisory: <https://www.draytek.co.uk/information/our-technology/wpa2-krack-vulnerability>

- (EAPOL Key Retry is set to Enabled by default and in previous firmware)
- **4.** LAN Access Control can now disable management interface(s) for LAN1
- **5.** Firewall configuration can be backed up / restored from [Firewall] > [General Setup]
- **6.** WAN Failover in [WAN] > [General Setup] now supports Failover by Traffic Threshold

## **Improvement**

- 4. When a wireless client attempts to authenticate with the router's wireless network, syslog will now send messages for WPA2's 4-way handshake, to allow for troubleshooting of the new "EAPOL Key Retries" setting
- 5. IPv6 WAN interface connection detection mode now defaults to "Always On"
- 6. Improvements to the interface of the [Applications] > [Local 802.1X General Setup] page
- 7. Changing the router's HTTP or HTTPS management ports could stop the DNS Filter block message from being displayed
- 8. Improved LDAP server interoperability when authenticating L2TP with IPsec connections
- 9. Port forwarding through [NAT] > [Open Ports] could stop working with some network configurations
- 10. DDNS Syslog information could report WAN status incorrectly
- 11. PPTP VPN connections could not be successfully authenticated with TACACS+
- 12. Enabling Session Limit could stop NAT port forwarding (Open Ports / Port Redirection / DMZ) from operating correctly

# **Known Issues**

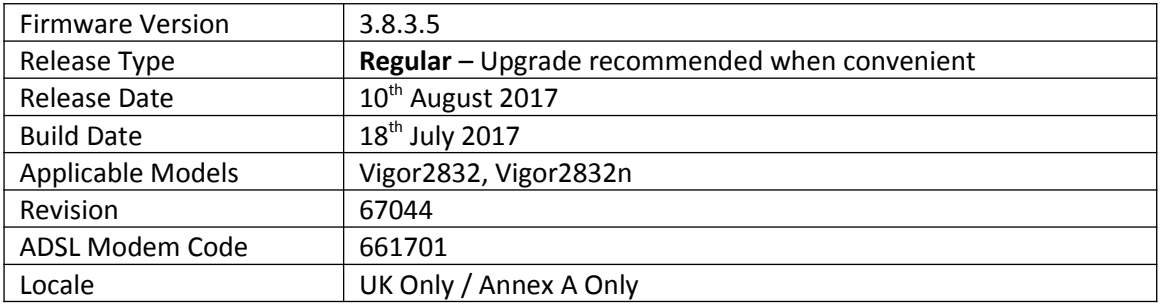

- 1. Support for extra TR-069 parameters
- 2. Router auto-generates unique Self-Signed Certificate for HTTPS [System Maintenance] > [Self-Signed Certificate]

## **Improvement**

- 1. TLS\_RSA\_WITH\_3DES\_EDE\_CBC\_SHA cipher disabled for SSL VPN & HTTPS management
- 2. LAN clients can no longer access the router management interface(s) outside of their own VLAN
- 3. Route Policies could not apply in NAT mode to Static & Dynamic IP mode WAN interface(s)
- 4. Improved Content Filtering of Youtube when accessed through the Google Chrome browser
- 5. Resolved an issue with NAT loopback when forwarding to WAN IP Alias addresses
- 6. Improved SIP ALG functionality with NAT loopback
- 7. [Diagnostics] > [Ping Diagnosis] displayed output incorrectly when pinging through a VPN tunnel
- 8. [Hotspot Web Portal] could not redirect to specified URL when using SMS login method
- 9. LAN DNS is no longer case sensitive
- 10. When SSL VPN service port was disabled, TCP 443 could be detected on WAN side (but no access permitted)
- 11. Route Policy Diagnostics would indicate an incorrect rule for Route Policies with a domain name specified as the destination

#### **Known Issues**

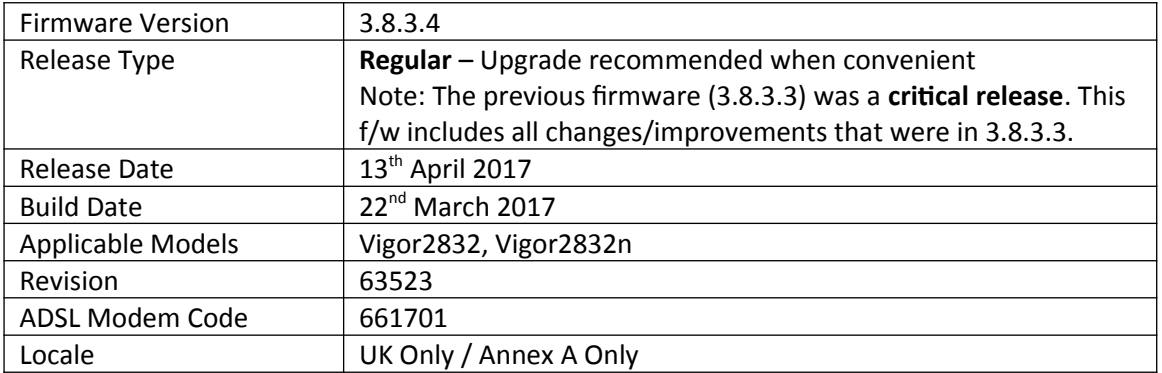

- 1. [Hotspot Web Portal] replaces [LAN] > [Web Portal Setup]
- 2. Support for [Wireless LAN] > [Airtime Fairness] added
- 3. Central AP Management over VPN support added, manage VigorAPs connected to a remote Vigor 2832 series router from a Vigor router that supports Central AP Management
- 4. SIP ALG can be configured in the web interface from [NAT] > [ALG]

## **Improvement**

- 1. PPTP VPN's Dial-In PPP Authentication can now limit connections to "MS-CHAPv2 Only"
- 2. NAT Loopback did not work when connecting to Routed LAN interfaces
- 3. 2.4GHz wireless driver updated
- 4. Improvements to NAT & Routing throughput performance
- 5. WAN Budget could not send alerts for WAN interfaces with Hardware Acceleration enabled
- 6. Resolved an issue with DNS SEC that affected DNS resolution for Dial-In VPN clients
- 7. The router did not process RIP packets correctly for interfaces with RIP enabled
- 8. Resolved an issue with VLAN tags in some network configurations

# **Known Issues**

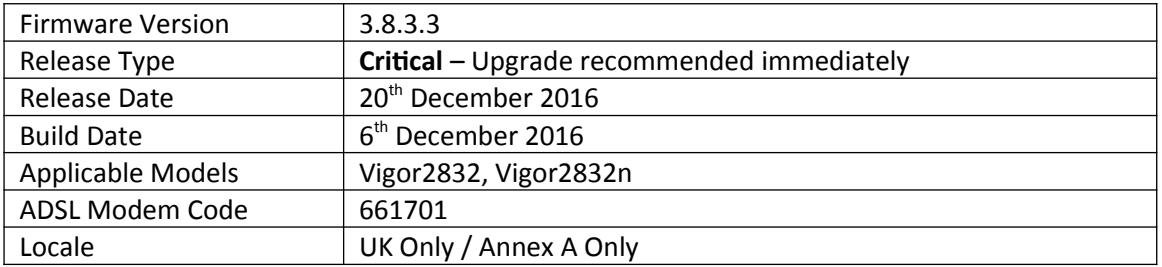

# **New Features in this Firmware**

(None)

# **Improvements in this firmware**

- 1. Security improvements including one or more considered critical.
- 2. Misc. minor WUI changes/corrections.

## **Known Issues**

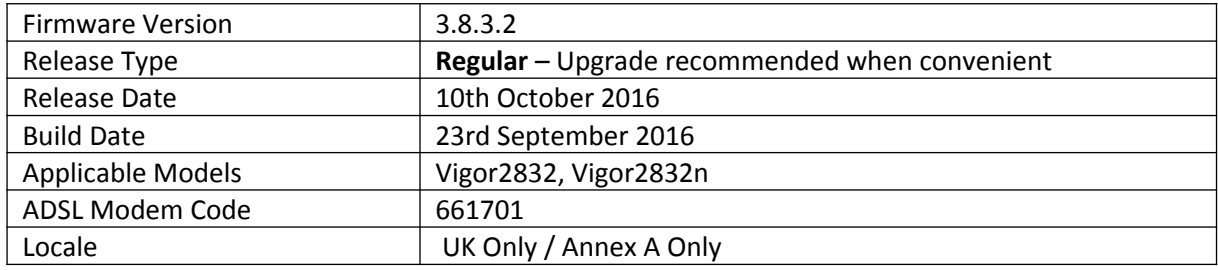

- 1. Support for [Hardware Acceleration] of WAN2
- 2. Support for new firmware availability notification
- 3. Device name is now displayed in notification emails sent by the router
- 4. Improved HW acceleration functionality to allow Hardware Accelerated data to display in WAN Budget, Traffic Graph, Data Flow Monitor and Online Status
- 5. The router's Online Status can display "Remote DSL" information from a Vigor 130 or Vigor 120v2 modem connected to the router's WAN ports
- 6. Added [NAT] > [ALG] menu to configure the router's SIP ALG (Application Layer Gateway) functionality
- 7. [Applications] > [Schedule] re-designed to simplify management of schedules

# **Improvements**

- 1. Added an option to change TTL value for WAN2 to improve compatibility with some ISPs
- 2. Support for configuring TR-069 URL via DHCP option 43 added to [System Maintenance] > [TR-069]
- 3. TR-069 parameters added to allow configuring [NAT] > [DMZ Host] WAN Alias IPs through VigorACS
- 4. Added options in [System Maintenance] > [Management] to disable HTTPS management via TLS 1.0, TLS 1.1 or TLS 1.2
- 5. Improvements to [WAN] > [WAN Budget] web interface
- 6. Improved interoperability of Ethernet WAN2 interface
- 7. [VoIP models] Additional WAN registration options added for SIP accounts
- 8. Resolved an issue that could stop Bandwidth Limit from working if the Firewall was disabled
- 9. QoS bandwidth mechanism improved for low bandwidth values

# **Known Issues**

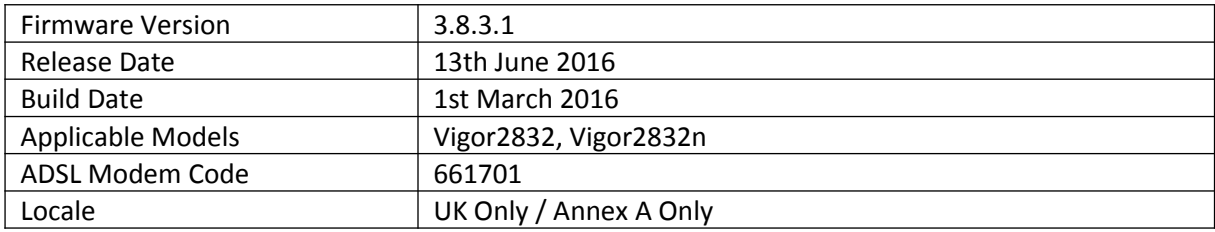

**First Firmware Release for this model**

**Known Issues**

(None)

**[END OF FILE]**